# DPR300 脉冲发生器/接收器操作手册

2011 年 2 月

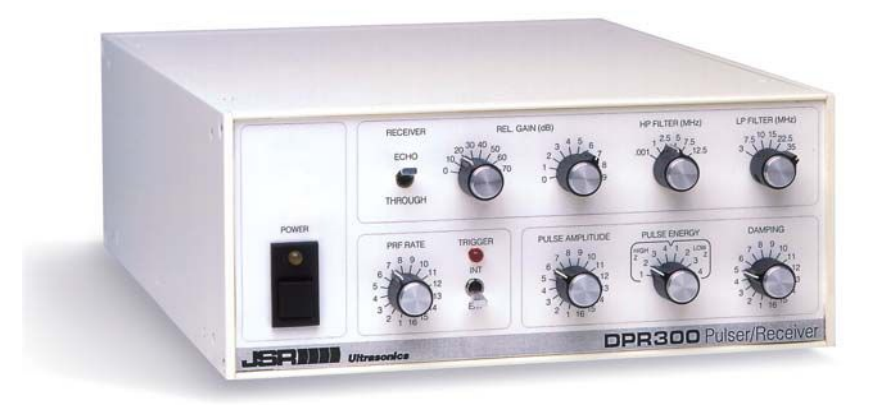

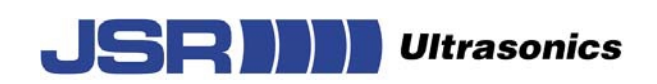

## **[www.JSRUltrasonics.com](http://www.jsrultrasonics.com/)**

www.jsrultrasonics.com 版权归©2006-2011 imaginant 公司所有 0000 0200 1006D

# 目录

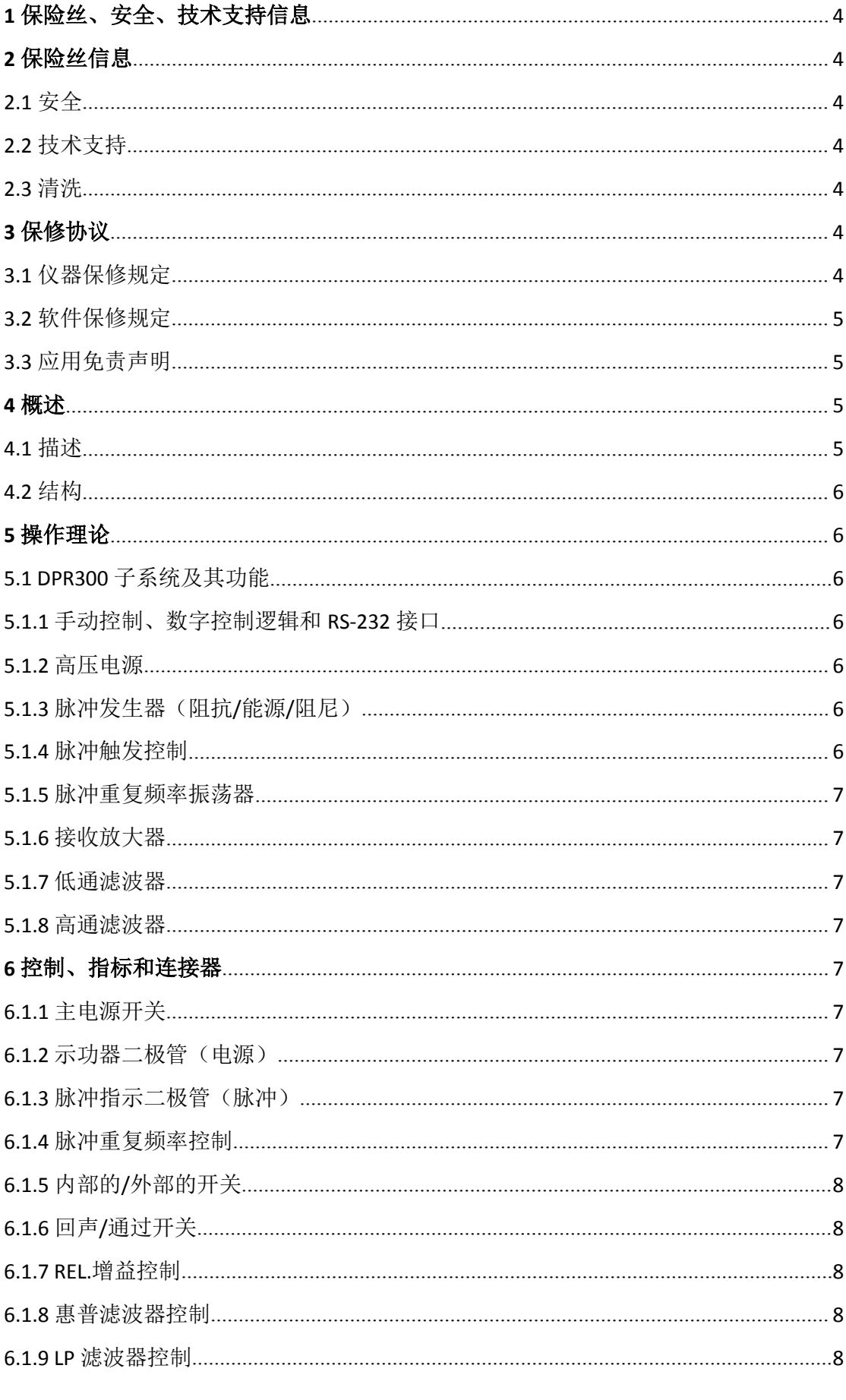

地址: 长沙高新区文轩路 27 号麓谷企业广场 A4 栋 507 电话: 0731-84668116 传真: 0731-84668126

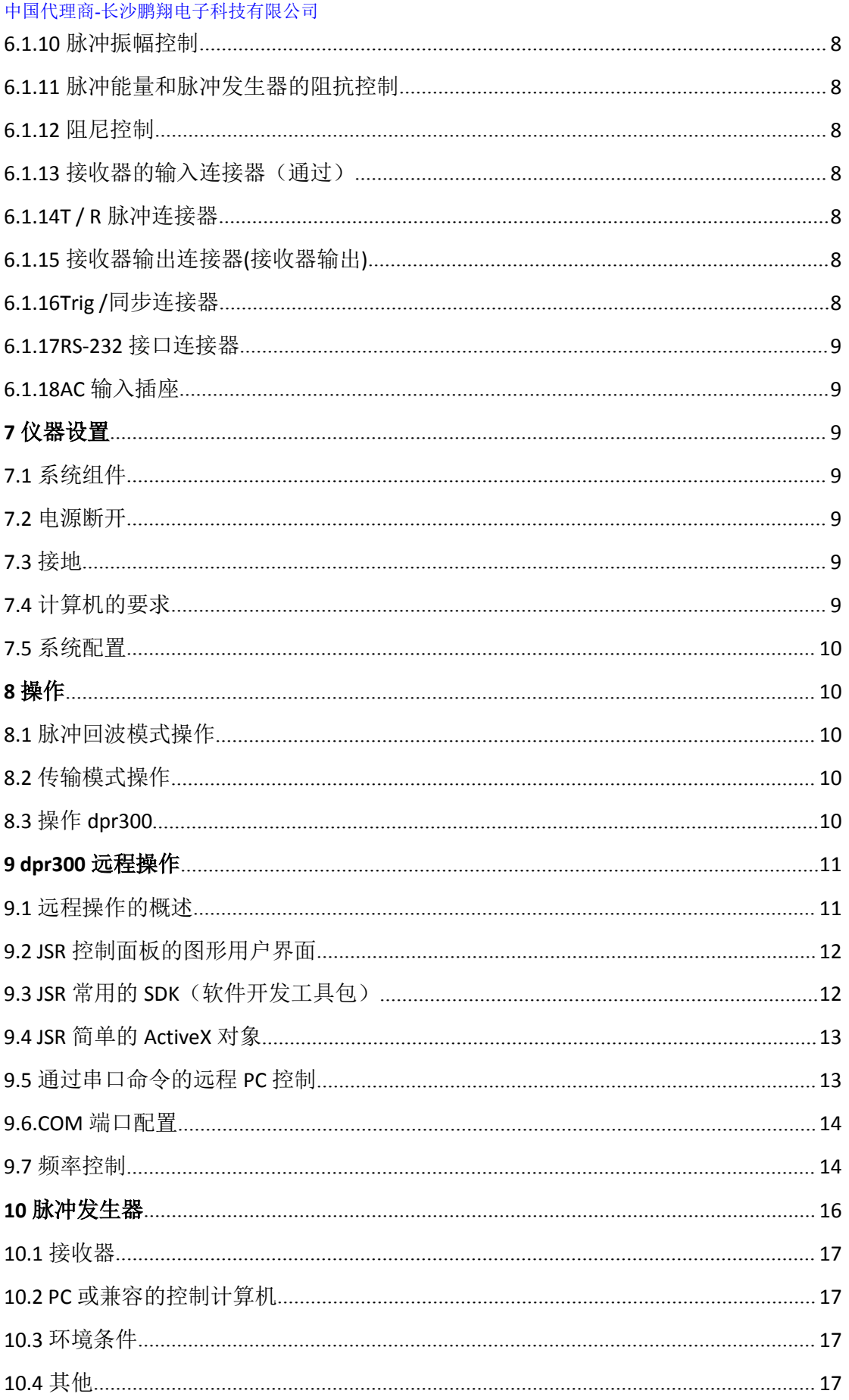

# <span id="page-3-0"></span>**1** 保险丝、安全、技术支持信息

# **2** 保险丝信息

DPR300 使用 25A 250V 3AG 型慢吹玻璃保险丝。 警告:火灾隐患。更换保险丝需使用同一类型和等级的保险丝。 警告:触电危险。更换保险丝之前断开电源。

#### **2.1** 安全

- 除了保险丝,用户不能维修 DPR300 中的任何部分,其它部件应返厂进行维修。
- 如不按制造商的规定使用 DPR300,其整体的安全可能受到损害。
- 在连接 DPR300 电源线之前,须确保所使用的电源线是合格的。使用电源线的额定电 源电压时,最好是配备由设备制造商或其授权代理所提供的电源线。

#### **2.2** 技术支持

关于使用 DPR300 脉冲发生器/接收器的所有疑问的解答都包含在这本手册中,如果您 不能找到某个问题的答案,请通过以下方式联系 JSR Ultrasonics 技术支持:

imaginant 公司, 3800 梦露大街, 皮茨福德, 纽约 14534;

语音: + 1 585 264 0480;

传真:+ 1 585 264 9642;

电子邮件: techsupport@imaginant.com。

#### **2.3** 清洗

DPR300 无需任何特殊的清洗。

# **3** 保修协议

#### **3.1** 仪器保修规定

imaginant 公司保证,从购买之日起一年以内,其仪器如发生材料或工艺缺陷的,将免 费提供该仪器。在质保期内,被验证出有缺陷的 imaginant 公司的任何产品, 其将为客户提 供维修或退换该产品的两种处理方式选择,并不收取零部件费和人工费。

为使客户根据本担保规定获取相关服务,客户必须将有缺陷的产品运送至 imaginant 公司与并预先支付运费。客户将负责包装有缺陷的产品,优选原材料包装。

本规定不适用于任何因为使用、处理、护理不当或篡改所造成的设备缺陷、故障、损坏 的情形。也不适用于任何因个人而非 imaginant 公司人员尝试修理或修改该产品所造成的设 备损坏情形。

<span id="page-4-0"></span>imaginant 不承担任何担保有明示或暗示将其硬件或软件来满足特定目的或应用的情 形。imaginant 将不会对任何有关其产品使用的直接的,间接的,偶然的或间接的损害赔偿 负责,且无论 imaginant 公司是否收到有此类损害可能性的预先通知。

#### **3.2** 软件保修规定

imaginant 公司保证,在交货日期 120 天后,设备正常使用,没有未经授权按照发表的 规范文档和 Imaginant 广告材料的规定大幅修改的,其仪器控制软件将正常运行。imaginant 也保证,在正常使用情况下,媒体对该程序的记录是无缺陷的;用户的文档基本上是完整的, 包含 imaginant 认为使用其软件所必要的信息。如在 120 天保修期内,程序或文件出现可论 证的缺陷的, imaginant 将在被通知此类缺陷的 30 天内修理或更换具有相同功能的软件。

imaginant 不承担任何担保有明示或暗示将其硬件或软件来满足特定目的或应用的情 形。imaginant 将不会对任何有关其产品使用的直接的,间接的,偶然的或间接的损害赔偿 负责,且无论 imaginant 公司是否收到有此类损害可能性的预先通知。

#### **3.3** 应用免责声明

本产品不适用或非设计用于医疗或其它因该产品故障被预见可能将导致人身伤害的设 备和系统。在前述条件下,imaginant 客户使用或销售该产品的,由顾客自己承担风险,并 须同意完全赔偿 imaginant 公司针对该类任何不当使用或销售的问题所造成的损失。

# **4** 概述

#### **4.1** 描述

DPR300 是通用的超声波脉冲发生器/接收器,有着广泛的用途。除描述可用 dpr300 的 功能和选项,本手册也指出了可用 dpr300 配置之间的差异。

DPR300 可以在制造过程中配置成手动控制、PC 控制或手动与 PC 同时控制的脉冲发 生器/接收器。DPR300 部件由前面板和远程 PC 控制组成, 设备受两者设置的控制, 每个 仪器的设置值为前面板或远程命令最新接收到的值。

DPR300 接收器可应用在带宽为 35MHz, 50MHz 时, DPR300 发生器可应用于 475v 和 900V 振幅范围内。用户须通过阅读本手册在第六节的脉冲重复频率命令,熟悉配置 *900 V* 的 *DPR300* 脉冲发生器的操作规定。

在一个典型的 DPR300 应用程序内, DPR300 脉冲发生器产生一个高电压电激励脉冲, 这种脉冲适用于仪器的 T / R 连接器。超声波传感器通过 50Ω同轴电缆连接到 T / R 连接器, 用来激发脉冲的电能转换成经材料测试或媒介传播的超声波脉冲。提供四个能量等级、十六 个振幅等级、两个脉冲发生器阻抗等级,DPR300 使用户能适应专用传感器使用的激励脉冲 的各个特性。DPR300 的十六个阻尼等级使传感器能够适应较宽的阻尼范围。

DPR300 配置为脉冲回波模式操作方式,测试材料的接口或缺陷的反射声回波被转换成 电子信号,由传感器输送至 dpr300 T / R 连接器。低噪声 dpr300 接收器放大这些电子信号, 信号再通过可调节的高通滤波器和低通滤波器传输。dpr300 接收器的增益可在 13 分贝至 66 分贝范围内调节,有六个高通滤波器和六个低通滤波器用来设置带宽限制的接收器频率 响应,放大和滤波后的信号将在仪器接收器的输出连接器处得到。

<span id="page-5-0"></span>DPR300 也可在独立的接收传感器上使用,用于已通过材料测试或媒介传播的检测声脉 冲的传输方式操作。第二个传感器通过连接器连接到 DPR300 接收器,接收到的信号将如 上所述的回波模式操作处理。

DPR300 允许外部设备如 A/D 数字化仪板或示波器同步进行脉冲发生器操作, 为了促 进这一点, 当仪器在外部触发模式条件下,Trig/同步连接器的脉冲可以用来同步触发脉冲发 生器。另外, 当 DPR300 配置为内触发模式, Trig /同步连接器输出短脉冲, 同时产生激励 脉冲。除了计算机接口连接器,其它所有 DPR300 上的连接器为 BNC 类型。

#### **4.2** 结构

DPR300超声波脉冲发生器/接收器是一个独立的外壳完整的仪器。外壳尺寸深12英寸, 宽 8.25 英寸,高 3.5 英寸。

# **5** 操作理论

#### **5.1 DPR300** 子系统及其功能

DPR300 脉冲发生器/接收器是由下图所示的功能块组成的。这些功能模块包括前面板 和远程控制硬件,高压电源,脉冲发生器,脉冲发生器的触发选择,脉冲振荡器,接收放大 器,接收器的低通滤波器,接收器的高通滤波器和 RS-232 与远程 PC 控制选项端的接口。 仪器控制软件安装在远程计算机上,通过 RS-232 串行接口总线控制仪器。

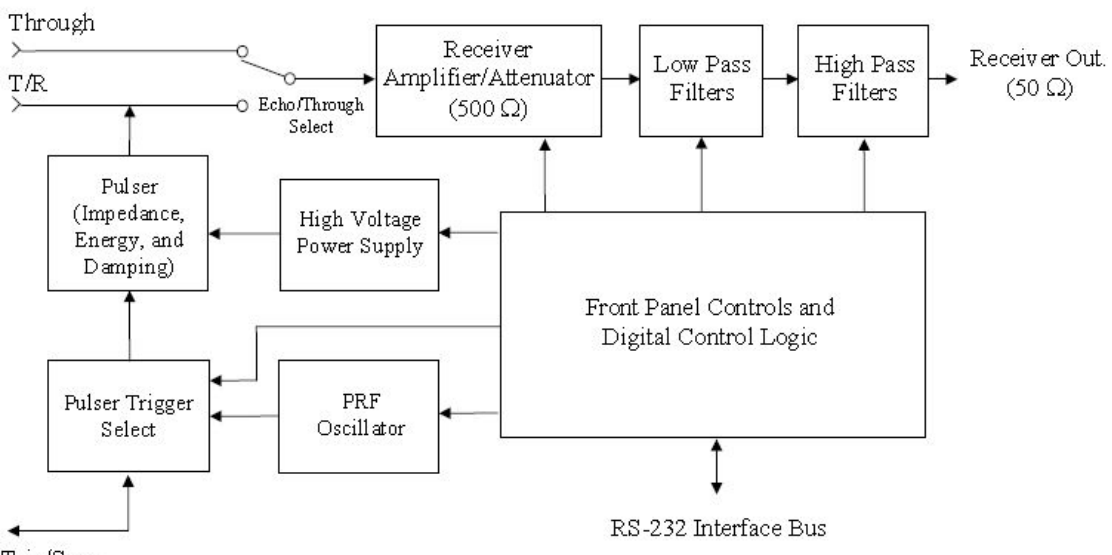

DPR300 系统框图

Trig/Sync

#### **5.1.1** 手动控制、数字控制逻辑和 **RS-232** 接口

远程控制接口和控制逻辑,使总机上运行的软件可以控制 DPR300。通过 RS-232 接口, 远程计算机的 COM1 或 COM2 端口连接通信。前面板控制,能够实现仪器手动控制与手动 控制选择。

#### **5.1.2** 高压电源

<span id="page-6-0"></span>精密调节高压电源为脉冲发生器提供电源。精确的电压调节能让 dpr300 脉冲发生器无 论在脉冲重复率改变或其他仪器控制变更的条件都能保持恒定的脉冲幅度。该电压可以从 100V 至 475v 或从 100V 至 900V 的范围内调整,取决于脉冲电压设置选项。

#### **5.1.3** 脉冲发生器(阻抗**/**能源**/**阻尼)

脉冲发生器将从一个选定的信号源中接收一个触发事件,形成一个激励脉冲。产生四个 能量值和两个阻抗值,单一的能源和阻抗用来控制调节脉冲能量和脉冲发生器的阻抗。

阻尼控制允许阻尼阻抗在脉冲发生器的输出端被设置为十六个离散分度值。

#### **5.1.4** 脉冲触发控制

这种控制在脉冲重复频率振荡器或应用于的制动/同步连接器外部源之间选择,作为 dpr300 脉冲发生器的触发源。

#### **5.1.5** 脉冲重复频率振荡器

内部脉冲重复频率振荡器将在脉冲重复频率控制下产生重复触发脉冲的脉冲发生器子 系统 スペット・シーク しゅうしょう かいしんしょう

#### **5.1.6** 接收放大器

DPR300 接收器控制信号的放大或衰减处理接收机的增益变化可以从 13 分贝至 66 分 贝。dpr300 接收器具有一个 500 欧姆的输入阻抗, 可在 35MHz, 50MHz 带宽下使用。

#### **5.1.7** 低通滤波器

此类滤波器可降低的 dpr300 接收器的带宽。高频率的带宽限制可以为对于不需要完 整的接收器带宽的应用程序提高信噪比。dpr300 有六个可用的低通滤波器设置,精确的滤 波器截止频率取决于所选择的接收带宽。

#### **5.1.8** 高通滤波器

此类过滤器可以从 dpr300 接收机信号消除有害的低频能量。高通滤波可作为高效接收 器恢复如激励脉冲或强接口回声的强信号的一种手段。dpr300 有六个可用的高通滤波器设 置。

# **6** 控制、指标和连接器

在这一部分中,描述了该 dpr300 超声波脉冲发生器/接收器的控制、指标和连接器。主 电源开关,示功器二极管,所有 dpr300 常见的脉冲指示二极管。其余只适用于手动控制 dpr300 仪器的控制。下面的图表显示的是 dpr300 前面板控件的位置。

#### dpr300 面板 (手动控制)

<span id="page-7-0"></span>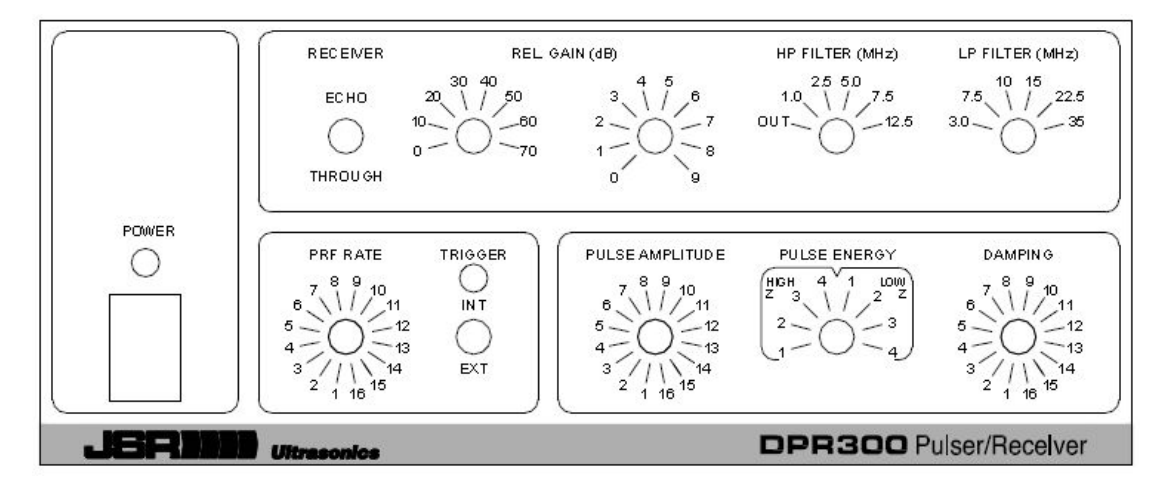

#### **6.1.1** 主电源开关

dpr300 开关电源的按钮开关。

#### **6.1.2** 示功器二极管(电源)

LED 灯为琥珀色表明电源适用于 dpr300。LED 灯也可以通过第 6 节中描述的"blink"命 令来控制灯闪的速率。

#### **6.1.3** 脉冲指示二极管(脉冲)

红色的 LED 指示灯, 在 dpr300 脉冲发生器启动时亮起。

#### **6.1.4** 脉冲重复频率控制

旋转开关:当脉冲发生器在内部触发操作设定好后启动时选择频率。PRF 值的范围从 100 赫兹到 5 千赫兹。

#### **6.1.5** 内部的**/**外部的开关

拨动开关:为脉冲发生器选择的内部触发(PRF)源或外部触发源。

#### **6.1.6** 回声**/**通过开关

拨动开关,连接接收器输入端与 T / R BNC 连接器或脉冲/回波的 BNC 连接器,或分别 通过模式操作。

#### **6.1.7 REL.**增益控制

设置接收机增益旋转开关。接收器的增益将由开关读数减 13 分贝后的值表示。

#### **6.1.8** 惠普滤波器控制

旋转开关,设置接收器高通滤波器的显示值。

#### **6.1.9 LP** 滤波器控制

旋转开关,设置接收器低通滤波器的显示值。

#### **6.1.10** 脉冲振幅控制

<span id="page-8-0"></span>旋转开关,设置由脉冲发生器产生的脉冲幅度。振幅可在 100V 至 475v 或 100V至 900V 之间调节, 取决于安装脉冲发生器的选择。

#### **6.1.11** 脉冲能量和脉冲发生器的阻抗控制

旋转开关,设置由脉冲发生器产生的脉冲能量和脉冲发生器的阻抗。这个开关将结合 脉冲能量和脉冲发生器的阻抗函数。在高 Z 阻抗范围内, 提供更好的传感器阻尼, 低 Z 阳 抗范围内,提供更好的信号强度。

#### **6.1.12** 阻尼控制

旋转开关,应用于调节传感器的阻尼。

下图显示 dpr300 后面板连接器的位置。

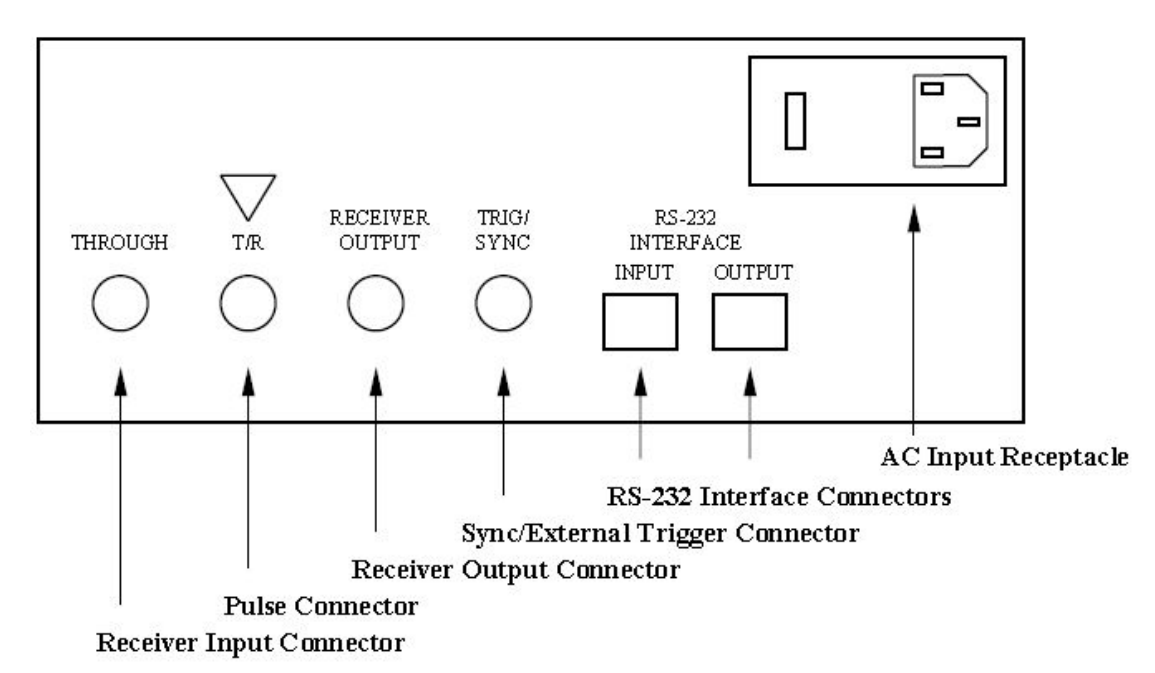

dpr300 后面板连接器

#### **6.1.13** 接收器的输入连接器(通过)

该连接器是 BNC 插座用于 DPR300 接收器在透射传输模式操作时连接接收传感器。

#### **6.1.14 T / R** 脉冲连接器

在回波脉冲模式操作时,BNC 插座连接到传输/接收(T / R)传感器,或透射传输模式操 作时,连接到在发射传感器。

#### **6.1.15** 接收器输出连接器**(**接收器输出**)**

该连接器是 DPR300 接收机的输出信号可用时的 BNC 插座, 此输出信号线应终止于负 载为 50Ω的情形。

#### **6.1.16Trig /**同步连接器

当 DPR300 内部振荡器用于触发脉冲发生器时,该连接器提供了一个正极同步脉冲信 号,可以用来触发一个示波器或其他信号监视/记录的仪器,在这种模式下,信号线应终止 于负载为 50Ω的情形。

地址:长沙高新区文轩路 27 号麓谷企业广场 A4 栋 507 电话: 0731-84668116 传真:0731-84668126

<span id="page-9-0"></span>如果 DPR300 脉冲发生器在外部触发模式下操作, Trig /同步连接器将用于接收一个正 向的 3-5 V 的外部触发脉冲。脉冲发生器的触发将同步发生在触发脉冲的前沿。 当触发 DPR300 脉冲发生器来源与外部时,要确保脉冲重复频率不超过如后文中的规定。

#### **6.1.17RS-232** 接口连接器

该连接器是一对 RJ45 插座,用来计算机控制受远程电脑控制选项的安装部件影响的 DPR300。使用八芯转向 RJ45 电缆将控制计算机上的 rs - 232 串行接口端口连接到输入 RJ45 插座,DB-9 RJ45 适配器由 DPR300 提供。当需要控制其它 DPR300 仪器时,可以采 用换向 RJ45 电缆将一台 RS - 232 的输出连接器与另一台 RS - 232 输入连接器连接起来以 形成一个菊花链控制。

#### **6.1.18AC** 输入插座

该插座是安装了保险丝的标准电力插座。电源电压 100 伏至 240 伏,50 赫兹或 60 赫 兹条件下都可以使用。

### **7** 仪器设置

本节描述了计算机控制和 dpr300 安装程序的要求。

#### **7.1** 系统组件

以下系统组件应存在于您的货件当中:

- dpr300 脉冲发生器/接收器

- DB-9 RJ45 适配器(用于 dpr300 单元与远程控制功能)

•RJ45 串行接口电缆(对 dpr300 单元与远程控制功能)

-电源线

- dpr300 说明书

- dpr300 仪器控制面板软件程序光盘

#### **7.2** 电源断开

电源线是电源切断装置。dpr300 置于仪器可在需要时快速地断开主电源的位置。

#### **7.3** 接地

通过电源线连接到仪器与地面。

#### **7.4** 计算机的要求

dpr300 部件具有远程控制选项,可通过一台有一个可用的 COM1, COM2 或 RS-232 串口的 PC 或兼容的计算机控制。

#### **7.5** 系统配置

1、在 dpr300 后部的电源插座。

<span id="page-10-0"></span>2、验证保险丝的值是正确的。把保险丝从电源插座上取出并确认他们都有效。20A。 幻灯安装适合的保险丝进电源插座,关闭扣盖。

3、与计算机控制选项有关的 dpr300 部件:

a)将 RJ-45 适配器插入 RS-232 的 COM1, COM2 或用于控制 dpr300 的计算机的 RS-232 串行端口。

b)插入插头的一端 RJ45 串行接口电缆到 DB-9 RJ45 适配器。插头电缆的另一端插入 dpr300 后连接器标记的 RS-232 输入端。

4、电源线插入 dpr300 后部的电源插座, 另一端接入到正极电压电源插座。

5、通过前面板的电源开关为 dpr300 供电。

6、控制 dpr300 使用:

a)手动面板控制

b)在 PC 或控制计算机上进行仪表控制板的软件程序的安装和运行。

# **8** 操作

#### **8.1** 脉冲回波模式操作

在操作脉冲回波模式中,单一传感器用于脉冲的产生和回拨接收。为配置脉冲回波模式 运行的 dpr300,发送/接收传感器连接到 T / R 标记的后面板 BNC 连接器, 通常通过一个短 的 50Ω同轴电缆连接。

dpr300 脉冲回波模式配置如下图所示。

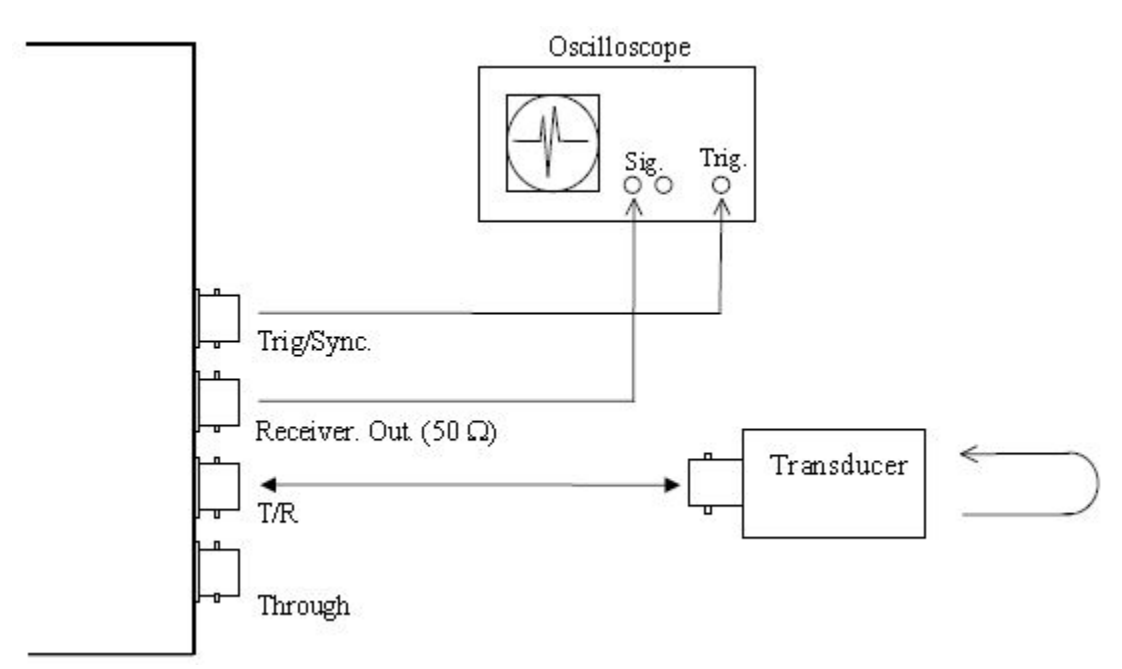

#### 脉冲回波模式操作

**8.2** 传输模式操作

<span id="page-11-0"></span>传输模式操作采用了单独的发射和接收传感器。发射传感器连接到 dpr300 T / R 连接 器,接收传感器连接到通过式 BNC 连接器。

dpr300 传输模式配置在下图所示。

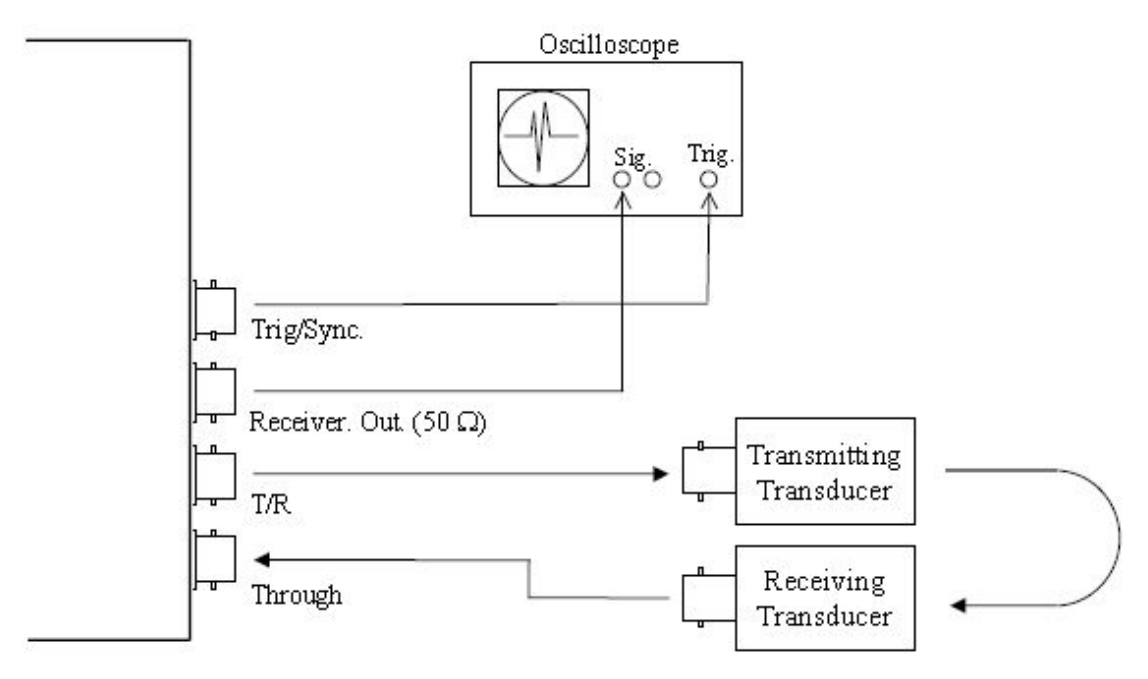

#### 传输模式操作

#### **8.3** 操作 **dpr300**

下面的步骤描述了一个典型的 dpr300 操作流程。

1.如上所述,为 dpr300 连接一个发送/接收传感器或分离发射和接收传感器。接触的应 用,在传感器和测试试样之间使用一个合适的声学耦合剂(S)。

2.通过一个长度为50Ω同轴电缆连接标记了接收器输出端的dpr300 BNC连接器到示波 器或波形数字化仪的输入端。监测示波器或数字应该有 50Ω的输入阻抗。如果设备输入阻 抗较高,输入端需添加一个分流 50Ω的终止子

3. 一台电脑用来控制 dpr300,从 PC 或其他计算机使用提供的软件初始化和控制仪表。 否则,需使用控制面板来控制仪器。

4. 如果 DPR300 脉冲发生器是由内部脉冲重复频率振荡器,设置脉冲触发控制 INT, 将 DPR300 三角/同步连接器连接到外部监控示波器的触发脉冲输入端。如果 DPR300 脉冲 发生器等从外部源触发的同步信号波形数字化,如果 DPR300 要从外部源触发脉冲发生器, 如同步信号波形数字化仪,设置脉冲触发控制 EXT 和连接 DPR300 触发/同步示波器的连接 器和外部触发输入外部触发信号的来源。同轴电缆的触发源可能是连接到一个以上的高阻抗 负载(如示波器的触发脉冲输入),但连接同轴电缆的最终节点应该是 DPR300 三角/同步 连接器。DPR300 触发/同步连接器的输入阻抗是 50Ω, 它能够提供正确终止同轴电缆上的 触发信号

<span id="page-12-0"></span>5.使用软件或手动控制前面板控制,仪器可以为操作所需的配置,红色的脉冲指标位于 DPR300 前面板应该照亮当脉冲发生器发射。一旦发射脉冲发生器,脉冲幅度(电压),能源,和 阻尼可以调整以匹配传感器的要求,此外,脉冲重复频率(脉冲重复频率)应该调整,在所有从 任何先前的激励脉冲回声消退之前,生成一个新的激励脉冲

6.调节增益控制,在负载为 50Ω的联合连接器下获得±2 至±5V 的电压峰值之间的信号 标准。

7.调整高通和低通滤波器截止频率,高通滤波器放大器可用于速率恢复的主要激励脉冲 回声或大型接口,低通滤波器的截止频率可以减少为了改善低频的信号噪声比的应用程序。

#### **9dpr300** 远程操作

#### **9.1** 远程操作的概述

DPR300 可以购买三种不同的配置,前面板控制,远程电脑控制,或前面板和远程电脑共 同控制,本节描述了控制一个或多个可任意选择远程电脑控制接口的 DPR300 工具的软件 DPR300 部件拥有一个前面板控制选项和远程电脑控制接口将对应于控制每个仪器函数最 后接收到前面板或远程电脑的函数值。当 PC 电脑软件首次连接到 DPR300,前面板上的控 件的设置将被读入 PC 电脑软件,使用时不再改变。

DPR300 和控制计算机之间的通信是通过 rs - 232 接口使用 COM1 或其他控制计算机 的 rs - 232 串口,由控制计算机发出命令,由一个字节序列通过 rs - 232 接口传输至 DPR300

DPR300 可以通过 USB 接合 RS-232 软件狗连接到控制电脑,RS - 232 方连接到 DPR300和USB连接到控制电脑。PC电脑上的软件将与硬件COM端口或USB和 RS - 232 软件狗配置的一个虚拟 COM 端口同步工作, 在不止一个连接器的情况下, 软件还将结合硬 件 COM 端口和 USB 软件狗同步工作。

大多是 DPR300 仪器可能以菊花链方式连接到一个控制计算机的串行端口, 在菊花链 中计算机发出的命令将被所有的仪器接收到,只作用于编址的仪器。如果一个 DPR300 的 菊花链是关闭的,它不会阻碍计算机和其他设备之间的通信。直到 255 工具可能会连接到一 个串行端口。

所有仪器可以通过个人的分配地址独立控制。DPR500 仪器可以与 DPR300 形成菊花链。

另外,每个 DPR300 可以连接到其专有的 COM 端口控制计算机。

imaginant 提供了几个远程电脑控制的软件标准,描述如下。

#### **9.2 JSR** 控制面板的图形用户界面

JSR 的控制面板是一个基于 Windows 的应用程序, 允许用户控制任何数量和组合的 dpr300、dpr500 和 prc50 仪器。

<span id="page-13-0"></span>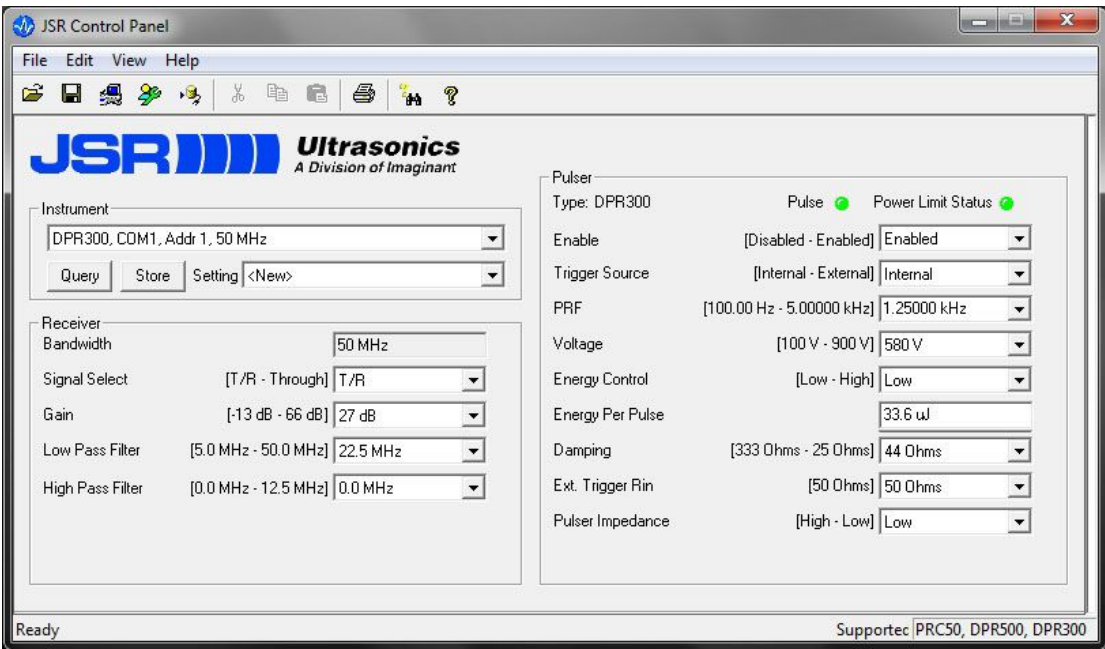

JSR 控制面板软件的特点

•自动执行菊花链或多个 COM 端口连接

•配置设置可以命名,保存,修改

•数值允许在物理单位设置范围显示

•显示当前设置和控制

•查询按钮允许刷新前面板变化的所有值

•控制任意 DPR300、DPR500 或 PRC50 仪器的数量或组合

•在 Windows 2000、Windows XP、Vista 系统或 Windows 7 操作系统下运行。

•在购买仪器之前,可以在模拟模式下测试。

#### **9.3 JSR** 常用的 **SDK**(软件开发工具包)

JSR 常见 SDK 提供了程序员编写应用程序级程序控制 DPR300,DPR500,PRC50 仪器 的工具,程学员无需学习复杂的命令、功能或控制范围的协议

JSR 常用的 SDK 包括:

•一组 DLL

•prc50 特定的驱动程序和文件(限于 Windows 2000 和 XP 系统)

•头文件

•示例源代码和项目

•JSR 共同 SDK 程序员参考手册

•JSR 共同 SDK 属性参考手册

JSR 常用的 SDK 功能

•使用相同的 DLL 的 JSR 控制面板,确保兼容

•控制任何数量和组合的 dpr300, dpr500, 或 prc50 仪器

•所有 3 类个仪器的基线控制是一样的。如:伏、脉冲重复频率、阻尼等。

地址:长沙高新区文轩路 27 号麓谷企业广场 A4 栋 507 电话: 0731-84668116 传真:0731-84668126

<span id="page-14-0"></span>•扩展控件提供了功能独特的特定模式

•自动执行菊花链或多个 COM 端口连接

•允许控制和显示以物理单位设置

•所有命令和提供描述性的错误提示信息都能进行范围检查

•范围检查的所有命令,提供描述性错误消息

•错误信息可以是数字或文本字符串

•在购买仪器之前,允许在模拟模式下进行代码开发

•在 Windows 2000、Windows XP、Windows Vista 或 Windows 7 系统下运行。

•应用程序代码可以在 C 或 C + +。

JSR 常用的 SDK 的仪器前面板有一个只有 DPR300 可以使用的扩展属性 JSR ID, 该 属性允许应用程序单独禁用前面板控件。例如,您可能希望有前面板接收器过滤器的具体设 置命令,但允许前面板的用户控制所有其他设置,你的软件可以命令具体设置,命令禁用面 板过滤器控件,剩下所有其它前面板控件启用。这样可以允许您的应用程序防止一个没有经 验的操作者偶然改变过滤器控制。更多细节请参见 JSR SDK 属性参考

#### **9.4 JSR** 简单的 **ActiveX** 对象

JSR简单ActiveX对象是软件的薄层,可以应用于您的应用程序代码与JSR常用的DLL, 因此可以实现与 JSR 常用的 DLL 的相同功能,但有一个更现代的易于使用的界面。

JSR 简单 ActiveX 对象的特点

•应用程序代码可以用任何语言编写

•Visual Basic

 $\cdot$ C # (C Sharp)

 $\cdot$ C + +

• ActiveX 属性的使用使得代码更简单、更容易阅读

例如: ファイル アイスト しゅうしょう しんしょう しんしゅう しょうしょう

•MyPulser.PRF = 2500;

•VoltsToDisplay = MyPulser.Volts;

#### **9.5** 通过串口命令的远程 **PC** 控制

当 dpr300 首次引入时, JSR 简单常见的 SDK 和 ActiveX 对象还未出世, 应用程序开 发人员不得不使用复杂的、DPR300 专用的最低水平的串口协议来工作。

为了鼓励开发者使用上文所述两种现代接口中的任意一种,文档的协议不包括在这个更 新的手册内。

如果您想拥有一份介绍了串口协议的手册,请发邮件 techsupport@jsrultrasonics.com。

#### **9.6.COM** 端口配置

在控制计算机的 RS-232 串行端口应配置 4800 波特率 1 个起始位, 8 个数据位, 一个 停止位,无奇偶校验,无流量控制。提供一个适配器将 db - 9 串行端口连接器转接到电脑

<span id="page-15-1"></span><span id="page-15-0"></span>的 RJ45 插座上。使用一个 RJ45 换向八芯电缆连接 RS-232 输入接口和 dpr300 连接器。 dpr300 后面板 和 RS-232 接口连接器的引脚布置如下。

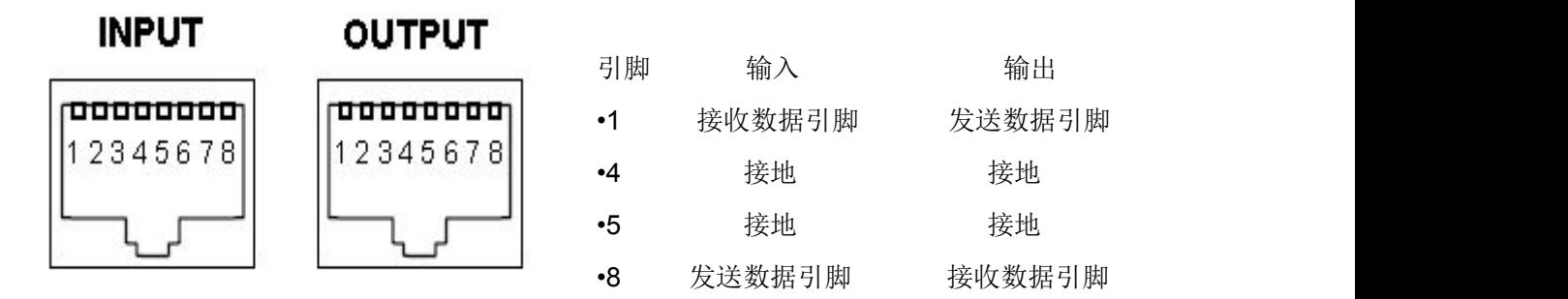

#### **9.7** 频率控制

这种脉冲重复频率通过前面板或在个人电脑软件上控制,在内部触发选定后,选择脉冲 发生器的脉冲重复频率

单位为赫兹,从 0 到 15 与脉冲重复频率对应的函数值分别是:

100,200,400,600,800,1000,1250,1500,1750,2000,2500,3000,3500,4000,4500,4500 价值观在赫兹。对应的 PRF 函数值 (指数) 从 0 到 15, 分别为, 100, 200, 400, 600, 800,1000,1250,1500,1750,2000,2500,3000,3500,4000,4500,和 5000。 这个半对数序列提供了更精确的脉冲发生器发射率较低的频率。当仪器采用以保护脉冲发生 器对多余的功耗的内触发模式操作时,900 v 的 DPR300 仪器将自动限制脉冲重复频率脉 冲发生器的选择, 应用脉冲重复频率的上限取决于脉冲发生器电压和能量设置。下表表示建 议的最大脉冲重复频率指数作为脉冲发生器电压指数的函数和脉冲发生器的能量指数

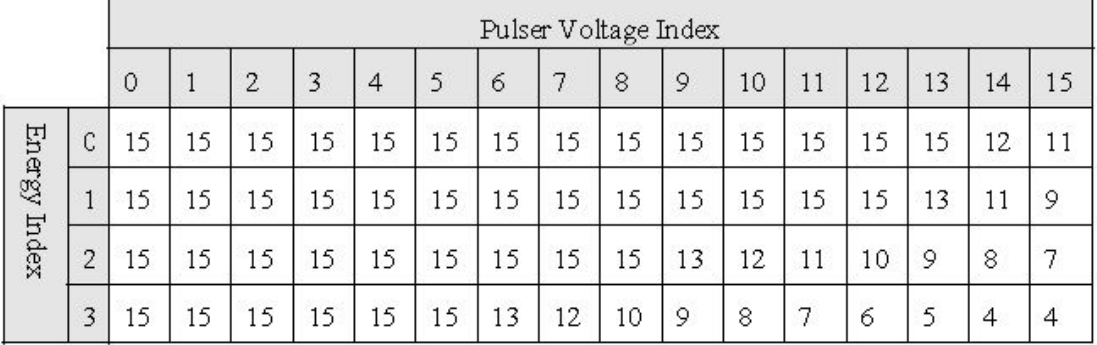

DPR300 选择 900V 的脉冲电压时的最大推荐脉冲重复频率值、能量值和脉冲发生器电压值

当 900 V DPR300 脉冲发生器的选择是以仪器内触发模式操作,上述脉冲重复频率界 限总是会作用于调整能源和电压值,然而,对于这个仪器的外触发模式操作,脉冲发生器的 平均发射率不得超过上表中指定的值,例如,如果设置了能量函数值为 3 和脉冲发生器电压 设置值为12,脉冲重复频率指数界限则是 6。对应于1250 赫兹的发射率, 触发脉冲发送到 脉冲发生器的平均速率不应超过这个值。附录 A:DPR300 规范。

# **10** 脉冲发生器

•脉冲类型:负尖脉冲。

<span id="page-16-0"></span>•高压电源:100V 至 475V 或 100V 至 900V,可精密调节。在每个电压范围内,拥有 16 个 独立的增量相等的电压可供选择。

•初始过渡(下降时间)小于 5 ns(10-90%)为典型的 475V 脉冲发生器。

•脉冲振幅:峰值 475v 或–900V。其幅度取决于能量、阻抗、阻尼控制设置和脉冲类型。

•脉冲能量:最低 1.55μ焦耳, 3 最大 04μ焦耳 (475ν 脉冲发生器)。取决于能源和电压设 置

•脉冲持续时间: 通常 10-70 ns 半最大值(负荷 50Ω)。取决于能量, 阻抗和阻尼控制; •阻尼:16 个阻尼分度值:331、198、142、110、92、77、67、59、52、47、43、39、 37、34、32 和 30 欧姆。

•模式:脉冲回波或通过传输。

•通过模式隔离:通常是 80 分贝(10 MHz)。

•脉冲重复频率: 内部: 100Hz 至 5 kHz (475v 脉冲发生器), 900V 的脉冲发生器限制使 用。

•外部: 0 - 5 kHz (475v 脉冲发生器), 900V 的脉冲发生器限制使用。

•同步输出最大值:  $5 \text{ V}$ ,  $\text{tr}$ <30ns,  $\text{tw}$  = 50 ns.min.

•TTL 和 CMOS 兼容:负载阻抗的最小值是 50Ω

•脉冲触发源:通过计算机在内部振荡器和外部源之间选择。

•外部触发输:3 - 5 V 的正向脉冲。触发将同步发生在触发信号的前沿。TTL 和 CMOS 兼 容。

#### **10.1** 接收器

•增益: 1 dB 步 13 至 66 分贝, 由主机控制;

•相度:0。(同相);

•输入阻抗: 500Ω (透射传输);

•带宽: 001 - 35 MHz(3 分贝)或 001–50MHz(3 分贝);

•高通滤波器:直流 1、2.5、5、7.5 和 12.5 MHz;

•低通滤波器:3、7.5、10、15 和 22.5(35 MHz 带宽)或 5、10、15、22.5、35(50 MHz 带宽);

•接收器噪声: 通常是以输入峰值为 49uV 时作参考 (在 60 dB 增益, 带宽为 35 MHz 时测 量), 或以输入峰值为 59µV 时作参考 (在 60 dB 增益, 带宽为 35 MHz 时测量); •输出阻抗:50 Ω ;

•输出电压: 在 50Ω时±5 V;

#### **10.2 PC** 或兼容的控制计算机

•接口: 通过 RS-232 串口使用 RJ45 型 8-conductor 电缆双向通信:

•软件:基于 Windows 的 GUI 控制程序和 SDK 是免费提供的;

Windows 2000, Windows XP, Windows Vista 和 Windows 7。LabVIEW 公司提 供驱动程序。

#### <span id="page-17-0"></span>**10.3** 环境条件

•操作温度 0~50℃

•工作湿度:相对湿度 0 至 80%(非冷凝)。

#### **10.4** 其他

•电压: 100VAC / 120VAC / 220VAC / 240VAC, 50 / 60 赫兹。

- •功率:10 W
- •尺寸:高 3.9 英寸,宽 8.5 英寸,深 12.25 英寸
- •重量:5 磅(2.3 公斤)
- •操作温度:0~50℃
- •保险丝:25A 250V 3AG 型慢吹玻璃保险丝
- •注:典型规格的稳定在 25℃